## **Fundamental of**

# LEARNING in Practice

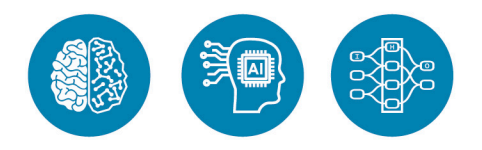

#### **Best Practice Workshop** Machine Learning, Al Capabilities IIA: Al Applications

้ทำความเข้าใจแนวคิด การพัฒนาโมเดล และการประยุกต์ใช้งาน ด้วยการเขียนโค้ด Python บน Jupyter Notebook โดยใช้ Library เช่น TensorFlow, Scikit-learn และ NumPy

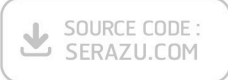

ผู้แต่ง อ.ดร.ณัฐโชติ พรหมฤทธิ์ อ.ดร.สัจจากรณ์ ไวจรรยา

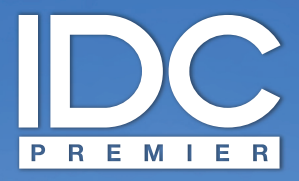

้มีเพียง "**ความรู้**" เท่านั้นที่มนุษย์ใช้พลิก "**โลก**" และเปลี่ยนชีวิต เราจึงสร้างสรรค์ และส่งมอบ **"ความรู้**" ในรูปแบบที่ดีกว่า เพื่อให้คนไทย **"เรียนรู้**" ได้ตลอดชีวิต

Only "Knowledge" can help human change "The World" and "Their Lives". With this truth, it drives us to deliver Knowledge" for Thai being able to **IfLearn**" better everyday.

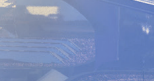

Bevon

## **Fundamental of DEEP LEARNING** in Practice

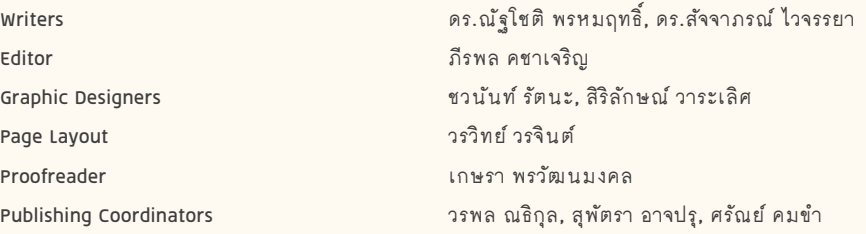

Jupyter Notebook เป็นเครื่องหมายการค้าของบริษัท Project Jupyter, CUDA Toolkit ป็นเครื่องหมายการค้าของบริษัท NVIDIA Corporation, Miniconda เป็นเครื่องหมายการค้าของบริษัท Anaconda, Inc. และเครื่องหมายการค้าอื่นๆ ที่อ้างถึง เป็นของบริษัทนั้นๆ สงวนลิขสิทธิ์ตามพระราชบัญญัติลิขสิทธิ์ พ.ศ. 2537 โดยบริษัท ไอดีซี พรีเมียร์ จำกัด ห้ามลอกเลียนไม่ว่า ้ส่วนใดส่วนหนึ่งของหนังสือเล่มนี้ ไม่ว่าในรูปแบบใดๆ นอกจากจะได้รับอนุญาตเป็นลายลักษณ์อักษรจากผู้จัดพิมพ์เท่านั้น

ึ บริษัท ไอดีซี พรีเมียร์ จำกัด จัดตั้งขึ้นเพื่อเผยแพร่ความรู้ที่มีคุณภาพสู่ผู้อ่านชาวไทย เรายินดีรับงานเขียนของนักวิชาการและ นักเขียนทุกท่าน ท่านผู้สนใจกรุณาติดต่อผ่านทางอีเมลที่ infopress@idcpremier.com หรือทางโทรศัพท์หมายเลข 0-2962-1081 (อัตโนมัติ 10 คู่สาย) โทรสาร 0-2962-1084

#### สร้างสรรค์โดย

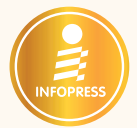

พิมพ์ครั้งที่ 1 ธันวาคม 2564

ข้อมูลทางบรรณานุกรม ดร.ณัจโชติ พรหมฤทธิ์ Fundamental of DEEP LEARNING in Practice นนทบุรี : ไอดีชีฯ, 2564 504 หน้า

1. การเขียนโปรแกรมสำหรับระบบ ิจานความร้ 1 ดร.สัจจาภรณ์ ไวจรรยา (ผู้แต่งร่วม) 11 ชื่อเรื่อง 006.336 ISBN 978-616-487-274-5 ราคา 545 บาท

#### พิมพ์และจัดจำหน่ายโดย

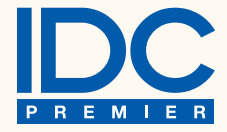

บริษัท ไอดีชี พรีเมียร์ จำกัด 200 หม่ 4 ชั้น 19 ห้อง 1901 จัสมินอินเตอร์เนชั่นแนลทาวเวอร์ ถ.แจ้งวัฒนะ อ.ปากเกร็ด จ.นนทบุรี 11120 โทรศัพท์ 0-2962-1081 (อัตโนมัติ 10 คู่สาย) โทรสาร 0-2962-1084

สมาชิกสัมพันธ์ โทรศัพท์ 0-2962-1081-3 ต่อ 121 โทรสาร 0-2962-1084

ร้านค้าและตัวแทนจำหน่าย โทรศัพท์ 0-2962-1081-3 ต่อ 112-114 โทรสาร 0-2962-1084

## **PREFACE**

Fundamental of DEEP LEARNING in Practice เป็นหนังสือที่จะปูพื้นฐานที่จำเป็น สำหรับผู้เริ่มต้นศึกษาด้าน AI และ Deep Learning โดยมุ่งให้ผู้อ่านสามารถ ทำความเข้าใจแนวคิดที่เป็นรากฐานไปจนถึงขั้นการฝึกสอน Model เพื่อนำไปใช้งาน ทางด้านภาพ การเล่นเกม และระบบการแนะนำ ด้วยการลงมือเขียน Code ภาษา Python บน Jupyter Notebook โดยใช้ Library ต่างๆ อย่างเช่น TensorFlow, Scikit-learn และ NumPy แทนที่จะเน้นการอธิบายด้วยทฤษฎีหนักๆ

ถ้าคุณกำลังเรียนในสาขาวิทยาการคอมพิวเตอร์ เทคโนโลยีสารสนเทศ หรือวิทยาการข้อมูล แต่ละบทของหนังสือเล่มนี้จะเป็นจุด Check Point ที่บอกว่าคุณมีความพร้อมที่จะเดินทาง ต่อไปยังระดับที่ Advance ขึ้น

้ถ้าคุณกำลังทำงานที่ต้องใช้ Skill ทางด้าน AI หรือวิทยาการข้อมูล หนังสือเล่มนี้จะนำคุณ กลับมาเรียนรู้พื้นฐานสำคัญของมันโดยใช้เวลาไม่นานนัก

เนื้อหาของหนังสือถูกแบ่งเป็น 2 ส่วน ในส่วนแรก (บทที่ 1 ถึงบทที่ 12) จะพูดถึงแนวคิด พื้นฐานของ Al และ Machine Learning กระบวนการพัฒนา Model แบบ Deep Learning การทำ Feature Engineering พื้นฐาน Neural Network การปรับจูน Hyper Parameter ของ Model การวิเคราะห์ประสิทธิภาพการเรียนรู้ของ Model ด้วย Learning Curve การทำ Regularization โครงสร้างแบบ Convolutional Neural Network ใน Deep Learning Model ที่สามารถเพิ่มประสิทธิภาพให้แก่ Neural Network ได้อย่าง ไม่เคยเป็นมาก่อน รวมทั้งการเลือกใช้ Loss Function และการประเมิน Classification Model ด้วย Metrics สำคัญๆ

ในส่วนที่สอง (บทที่ 13 ถึงบทที่ 16) ผู้อ่านจะได้เห็นการนำ Model ไปใช้งานด้วยการ Deploy มันบน Production Environment ซึ่งเป็นส่วนสำคัญที่จะทำให้เกิดประโยชน์จริง ในทาง Business การฝึก Al Agent ให้เรียนรู้การเล่นเกมด้วย Deep Q-Network (DQN) การนำ Weight ของ Pre-trained CNN Models ไปประยุกต์ใช้ และการแนะนำหนังสือ จากการทำนายด้วย Autoencoder Model

ในยุคที่ AI และวิทยาการข้อมูลได้เข้ามามีบทบาทสำคัญในการขับเคลื่อนเศรษฐกิจโลก ผู้เขียนหวังเป็นอย่างยิ่งว่า หนังสือเล่มนี้จะเป็นส่วนเล็กๆ ในการ Upskill/Reskill ให้แก่ ้นักศึกษา บุคลากรในภาคอุตสาหกรรมดิจิทัล รวมทั้งผู้ที่สนใจในงานทางด้านนี้

> ือ. ดร.ณัฐโชติ พรหมฤทธิ์ อาจารย์ประจำภาควิชาคอมพิวเตอร์ รองผู้อำนวยการฝ่ายพัฒนาองค์กร สำนักดิจิทัลเทคโนโลยี มหาวิทยาลัยศิลปากร

> > อ. ดร.สัจจาภรณ์ ไวจรรยา อาจารย์ประจำภาควิชาคอมพิวเตอร์ มหาวิทยาลัยศิลปากร

## **EDITOR'S NOTE**

ึกระแสของ Al ปลูกให้มนุษย์ทุกคนบนโลกได้ตระหนักผ่านสื่อต่างๆ หลากหลายช่องทาง อย่างเช่น "Al Transforming the World" โดย Forbes ที่กล่าวว่า "โลกกำลังพัฒนาอย่างรวดเร็วโดยมีปัญญาประดิษฐ์ (AI) เป็นผ้นำในการ เปลี่ยนแปลงโลกและวิถีชีวิตของเรา" และ "Artificial Intelligence has changed our world" โดย Wall Street International Magazine กล่าวว่า "AI ได้เปลี่ยนจากนิยายวิทยาศาสตร์ชวนฝันมาเป็นส่วนสำคัญในการ ใช้ชีวิตประจำวับของเราแล้ว"

ในหนังสือ Human + Machine: Reimagining Work in the Age of Al โดย By Paul R. Daugherty, H. James Wilson ได้อ้างถึงงานของ Accenture Research; Jerry Kaplan: Artificial Intelligence โดยแสดงภาพ The constellation of AI technologies and business applications (p. 61) ประกอบด้วยวงกลม 3 วง ได้แก่ วงในสุด Machine Learning วงกลาง Al Capabilities และวงนอก Al Applications

์ โดย Machine Learning เป็นวิทยาการคอมพิวเตอร์ด้านอัลกอริทึมที่สามารถเรียนรู้ และพยากรณ์ได้เองโดย ไม่จำเป็นต้องเขียนโปรแกรมที่มีกฦหรือเงื่อนไขที่ซับซ้อนจำนวนมาก แต่ต้องอาศัยข้อมูลจำนวนมากพอในการสอน ์ โมเดลแบบ Deep Learning จนเข้าใจคุณลักษณะ ส่วน AI Capabilities เป็นความสามารถของ AI ในด้านต่างๆ เช่น ระบบทำนาย ระบบผู้เชี่ยวชาญ ระบบคอมพิวเตอร์วิชัน ระบบประมวลผลเสียงหรือภาษา ระบบแปลงเสียงเป็น ข้อความ เป็นต้น และสุดท้าย AI Applications ซึ่งเป็นการประยุกต์ใช้ความสามารถของ AI เพื่อใช้ประโยชน์จริง เช่น Book Recommendation ของ Amazon, Movie Recommendation ของ Netflix, Rekognition ระบบ ตรวจจับใบหน้าและเนื้อหาที่ไม่เหมาะสมของ Amazon, AIPRO ระบบเทรดหุ้นอัตโนมัติ, AI-Chatbot ระบบ แชทบอทที่สนทนาได้เหมือนคนของ Deeple, Al-Assisted Robotic Surgery ระบบผู้เชี่ยวชาญด้านศัลยกรรม รวมทั้งการพัฒนาในเชิง Al-Personalization Platform เช่น Personalized Content, Personalized Advisory, Personalized Investment Planning เป็นต้น

Fundamental of DEEP LEARNING in Practice เหมาะจะใช้เพื่อศึกษากระบวนการพัฒนา Model แบบ Deep Learning ผู้อ่านจะได้ทดลองสร้างและเทรน Model ได้ลองนำ Model ไปใช้งานด้วยการ Deploy บน Production Environment และได้ลองสร้างระบบแนะนำหนังสือแบบง่ายๆ ในบทสุดท้าย จึงเป็นหนังสือที่ผู้อ่านจะได้เรียนรู้การ พัฒนาครบทั้ง 3 องค์ประกอบ ได้แก่ Machine Learning, AI Capabilities และ AI Applications ซึ่งจะเป็น พื้นฐานสำหรับศึกษาต่อในระดับ Advance ต่อไป

> ภีรพล คชาเจริญ บรรณาธิการ

## **CONTENTS**

## CHAPTER  $\bullet$

 $\overline{\phantom{a}}$ 

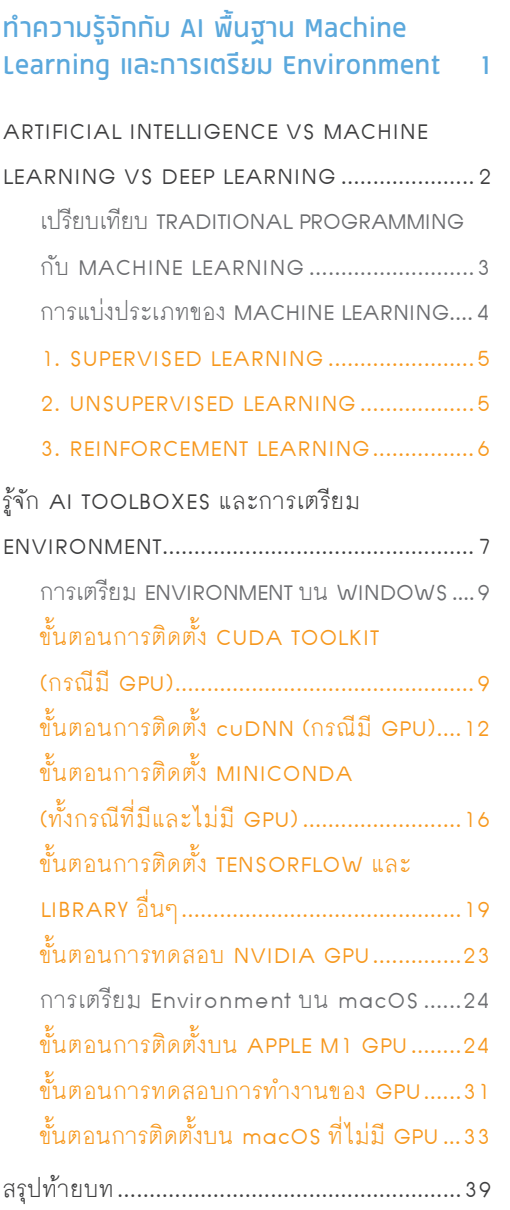

## **CHAPTER**  $\overline{\mathbf{0}}$

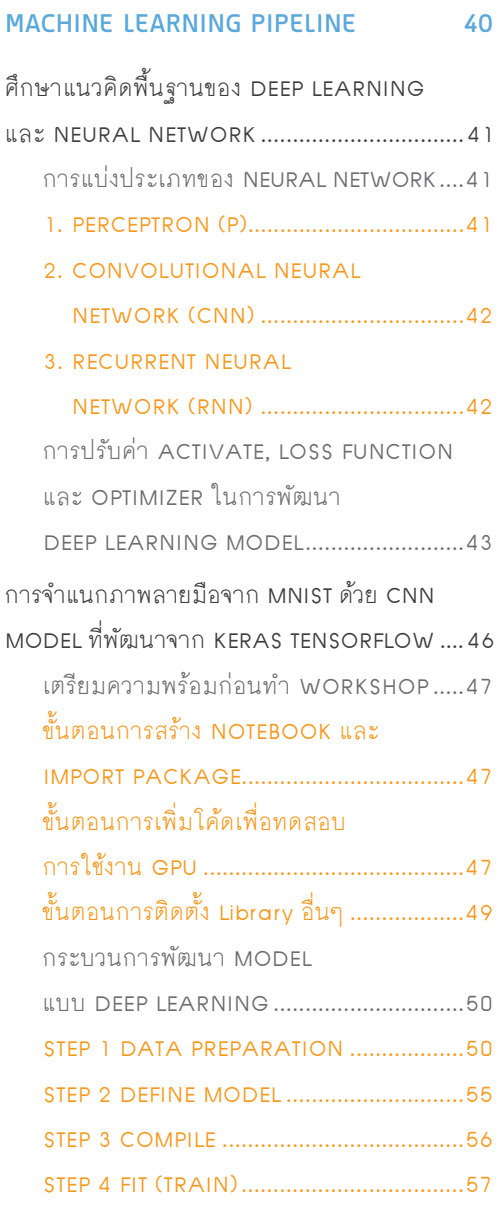

 $\mathbf{I}$  $\overline{\phantom{0}}$ 

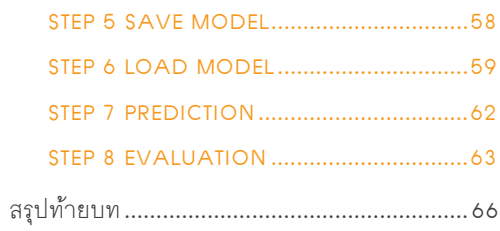

### **CHAPTER** 03

 $\vert \vert$ 

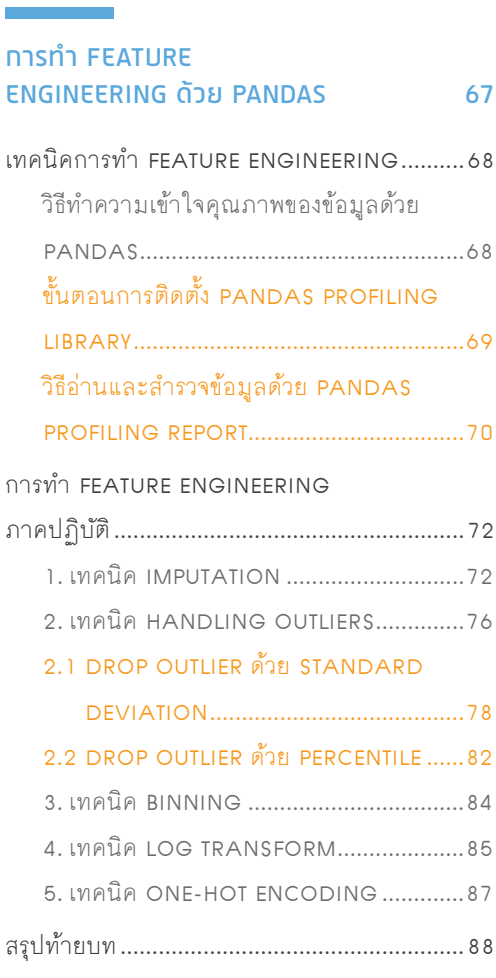

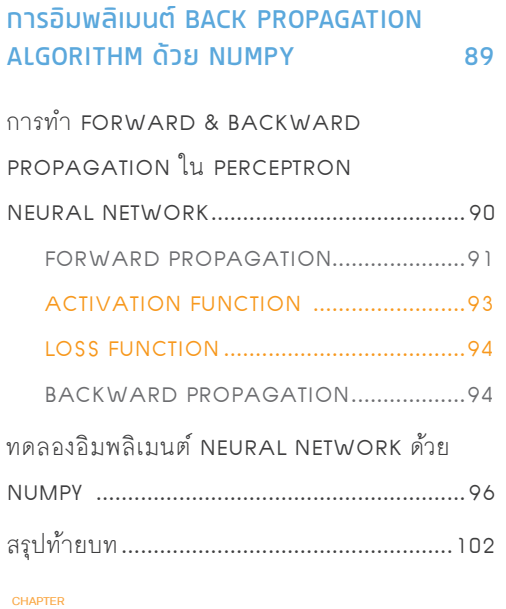

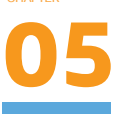

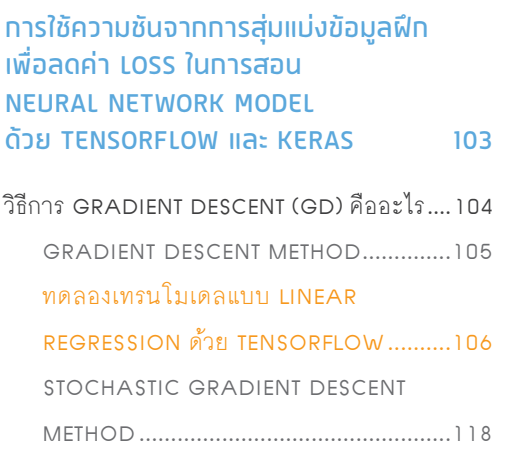

## **CONTENTS**

#### ิทดลองเทรนโมเดลแบบ LINEAR

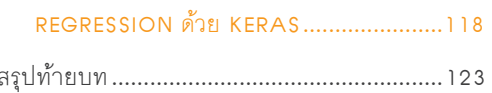

## **CHAPTER**

#### วิธีปรับค่า LEARNING RATE และ MOMENTUM เพื่อเพิ่มประสิทธิภาพให้ **MACHINE LEARNING MODEL** 124

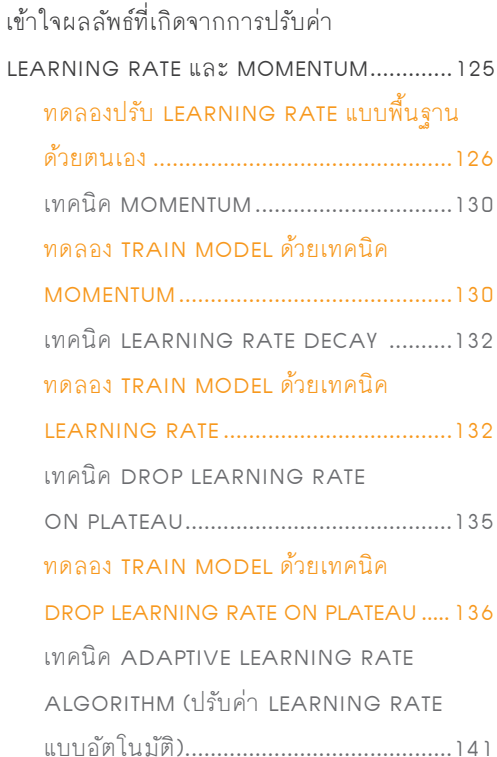

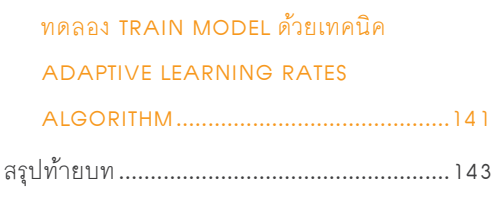

**CHAPTER** 

#### ทารวิเคราะห์ประสิทธิภาพ **MACHINE LEARNING MODEL ด้วย LEARNING CURVE**

144

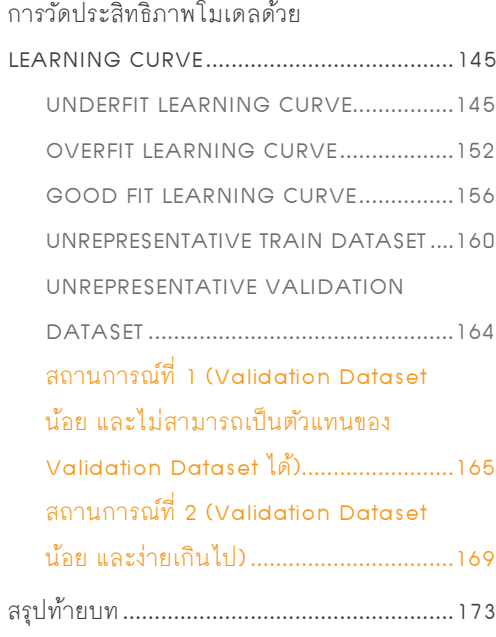

**Fundamental of DEEP LEARNING in Practice**

## **08 CHAPTER**

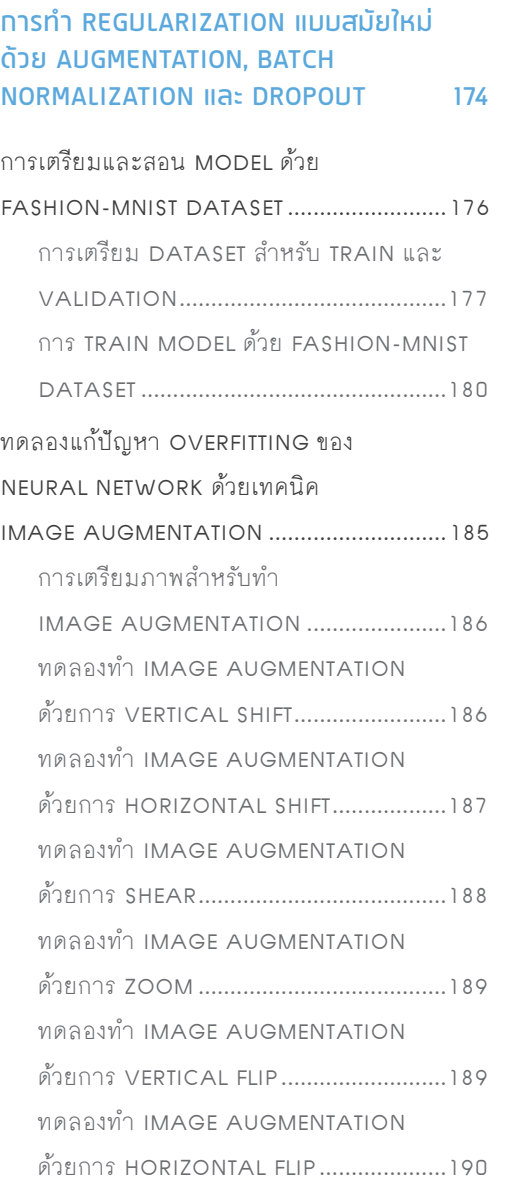

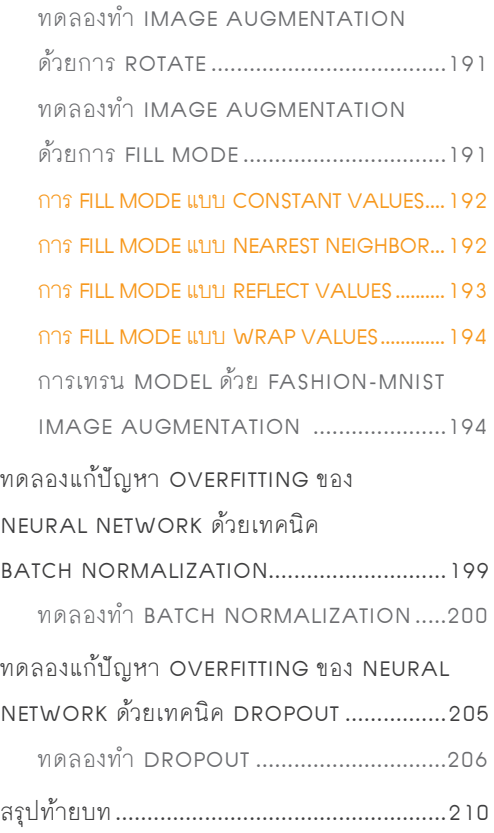

#### **CHAPTER**

## **09** การ VISUALIZING KERNELS และ FEATURE MAPS ใน DEEP LEARNING MODEL (CNN) 211

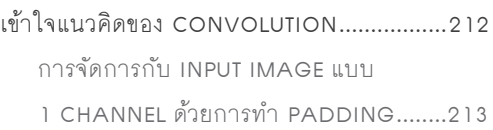

## **CONTENTS**

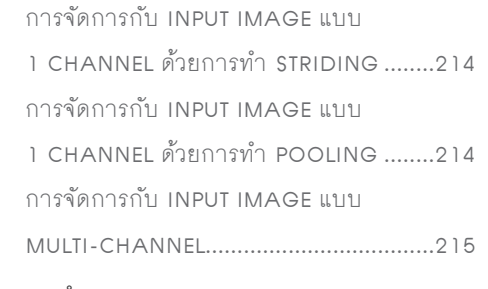

#### ทดลองทำ VISUALIZING CNN

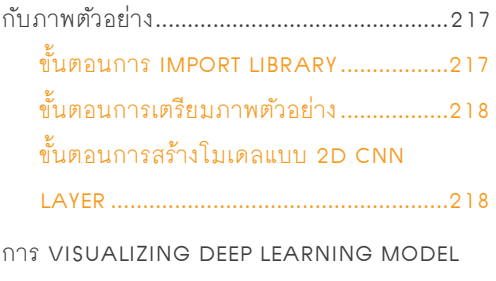

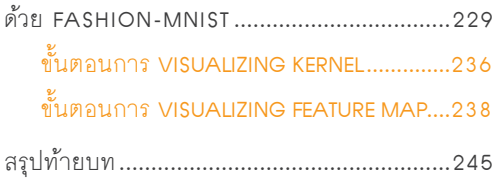

#### **CHAPTER**

## **10**

#### การเลือกใช LOSS FUNCTION ในการ TRAIN DEEP LEARNING MODEL ตอนที่ 1 246

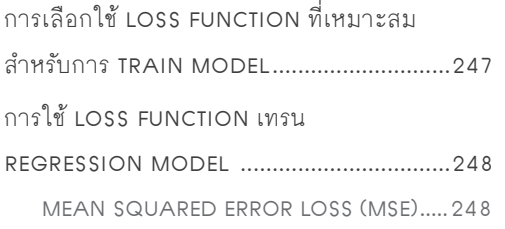

### ทดลอง TRAIN MODEL REGRESSION éšü÷.4& MEAN SQUARED LOGARITHMIC ERROR -044 .4-& ทดลอง TRAIN MODEL แบบ REGRESSION éšü÷.4-& การใช้ LOSS FUNCTION เทรน "650&/\$0%&3 MEAN ABSOLUTE ERROR LOSS (MAE).... 265 ทดลอง TRAIN MODEL แบบ **AUTOENCODER ด้วย MAE....................265** ÿøčðìšć÷ïì

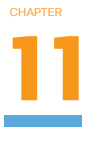

#### การเลือกใช LOSS FUNCTION ในการ TRAIN DEEP LEARNING MODEL ตอนที่ 2 274

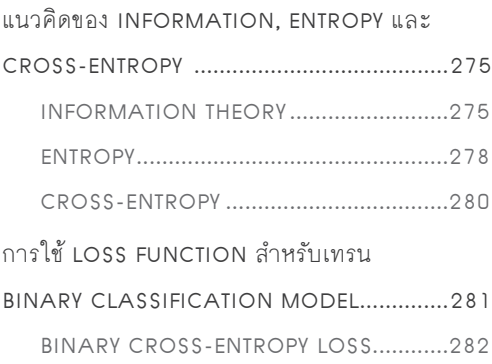

**Fundamental of DEEP LEARNING in Practice** 

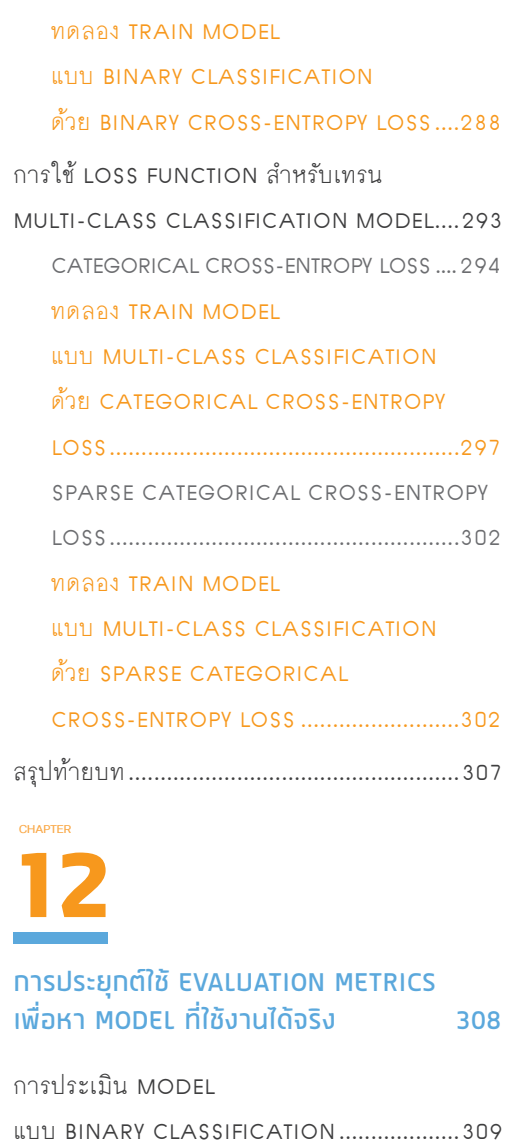

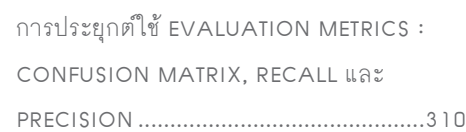

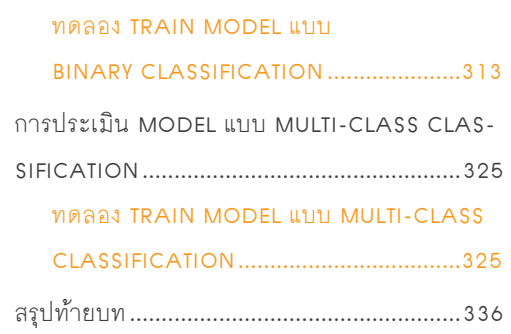

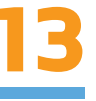

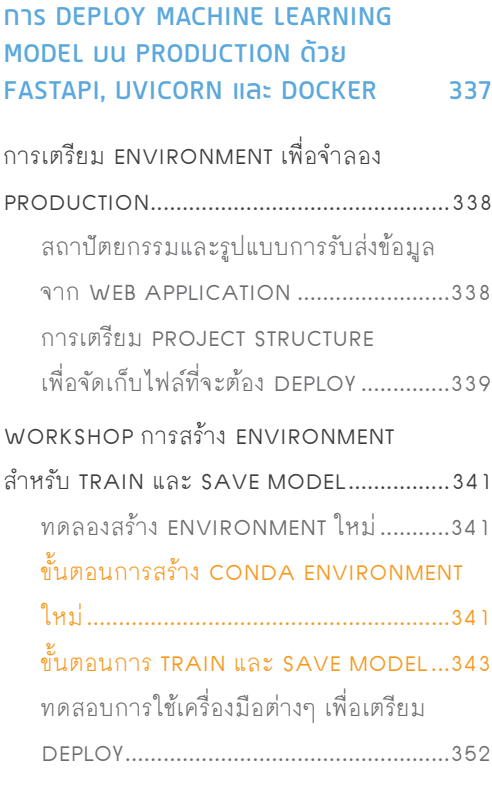

## **CONTENTS**

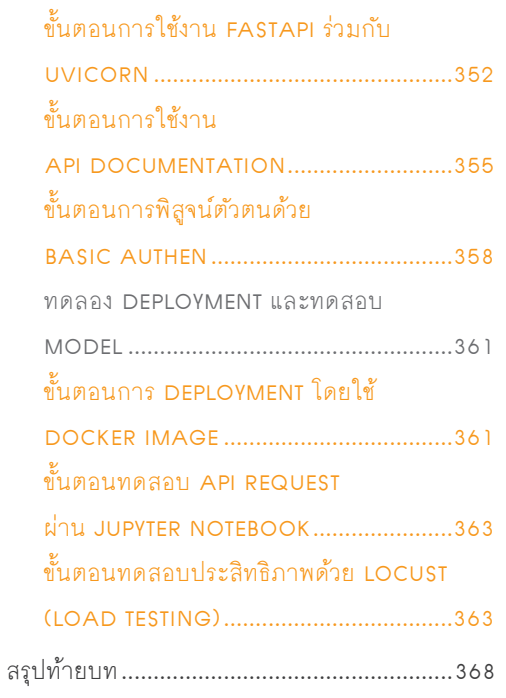

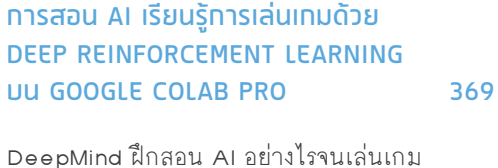

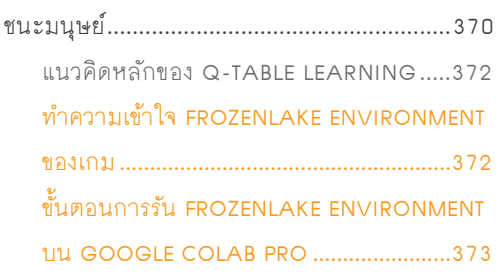

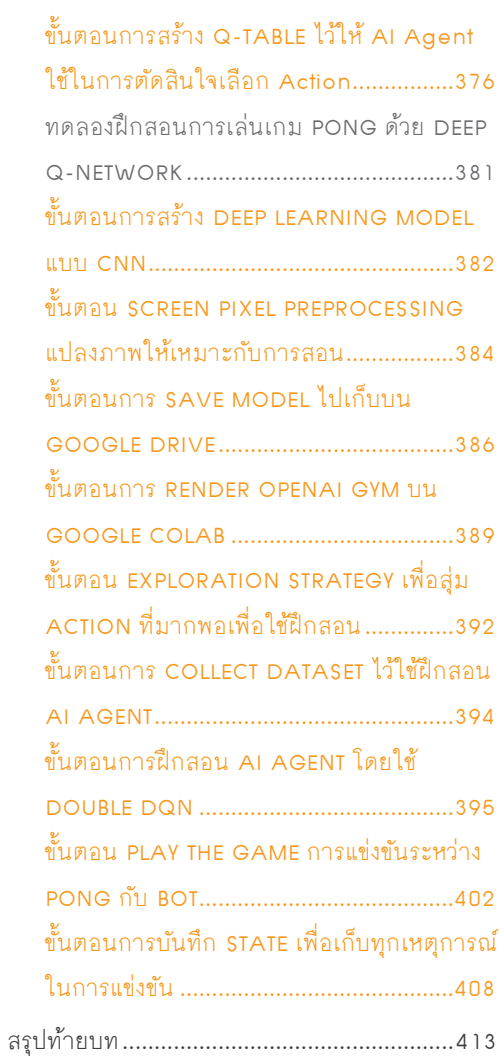

## **CHAPTER** 15

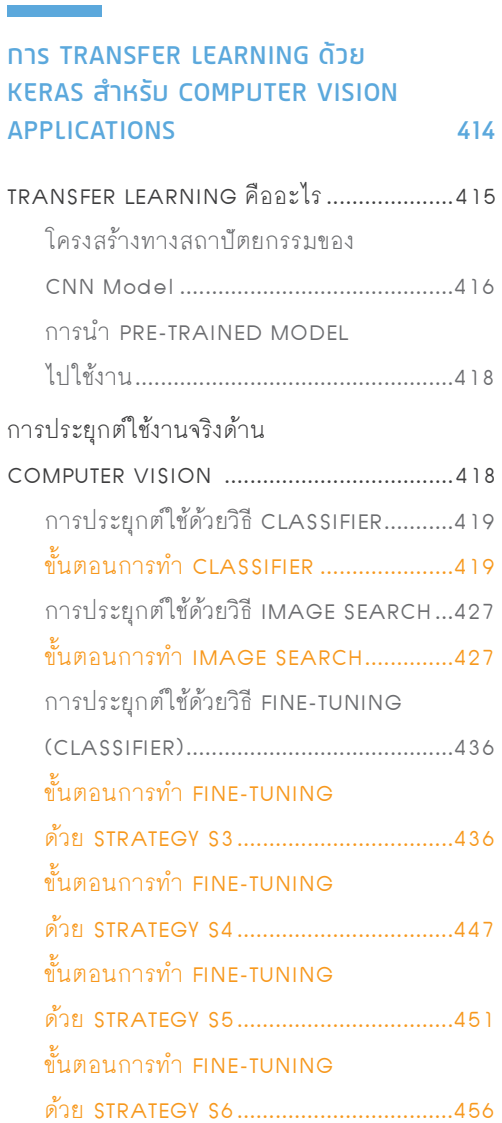

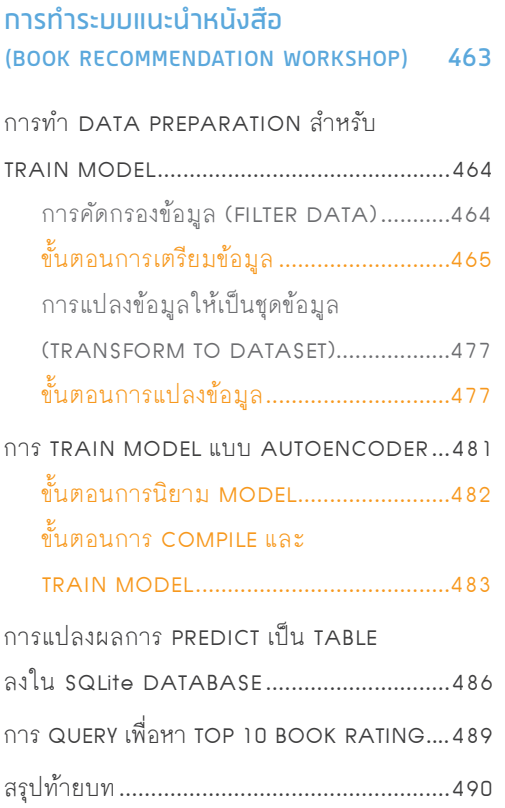

**Fundamental of DEEP LEARNING in Practice**

**CHAPTER**

## **ทำความรูจักกับ AI พื้นฐาน Machine Learning และการเตรียม Environment**

ปญญาประดิษฐหรือ Artificial Intelligence (AI) เปน Keyword ที่นับวันยิ่งถูกนํามาพูดถึงมากขึ้น ้ ในการพัฒนาระบบงาน และการพัฒนาผลิตภัณฑ์ต่างๆ จนเสมือนว่างานใดก็ตามที่ไม่มี AI เป็น ส่วนหนึ่งในนั้น มันจะกลายเป็นงานที่ไม่สามารถทัดเทียมคู่แข่งได้ นั่นทำให้ AI กลายเป็นศาสตร์ที่มี บทบาทสําคัญในการวิวัฒนของดิจิทัลเทคโนโลยี **CHAPTER** 

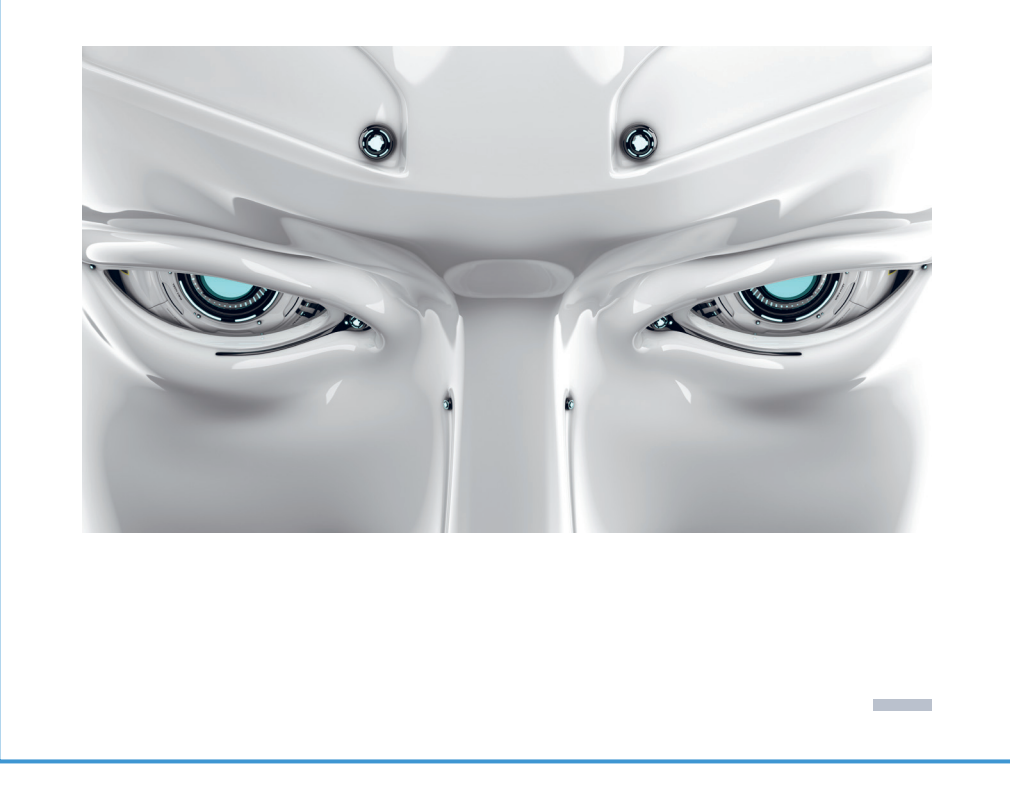

| Fundamental of DEEP LEARNING in Practice  $\boldsymbol{4}$ 

ที่รับเข้ามาเป็น Duck หรือ Not Duck ซึ่งเป็นงานที่ค่อนข้างยากเมื่อต้องเขียน Program แบบ Traditional Programming

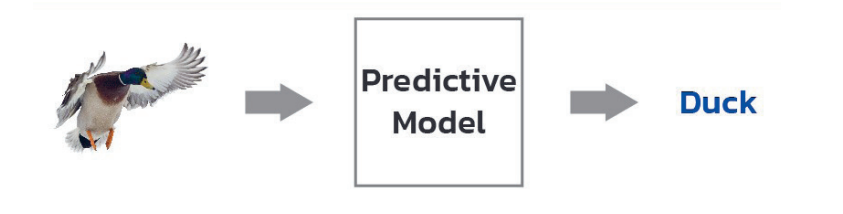

รูปที่ 1.2 การทำนายคำตอบโดยใช้เทคนิคทาง Machine Learning ภาพดัดแปลงจาก: https://blog.westerndigital.com/machine-learning-pipeline-object-storage

### **DOSILUJUS: INNIJAJ MACHINE LEARNING**

เราสามารถแบ่งประเภทของ Machine Learning ออกเป็น 3 ประเภทคือ

- 1. Supervised Learning
- 2. Unsupervised Learning
- 3. Reinforcement Learning

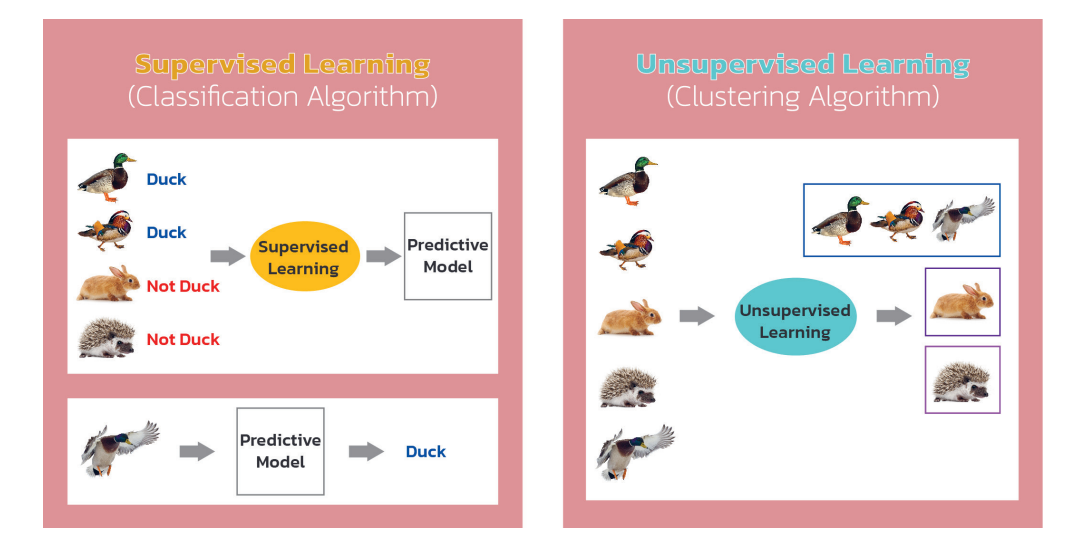

รูปที่ 1.3 Supervised Learning และ Unsupervised Learning ภาพดัดแปลงจาก: https://blog.westerndigital.com/machine-learning-pipeline-object-storage/

#### 1. SUPERVISED LEARNING

ในการใช้เทคนิคทาง Machine Learning เพื่อแยกประเภทภาพเป็ด เราเพียงนำภาพเป็ดและ ภาพสัตว์อื่นๆ พร้อมผลเฉลย (Label Data) มาฝึกสอนเพื่อ Predictive Model ซึ่งเราเรียกวิธีการ เรียนรู้แบบนี้ว่า Supervised Learning

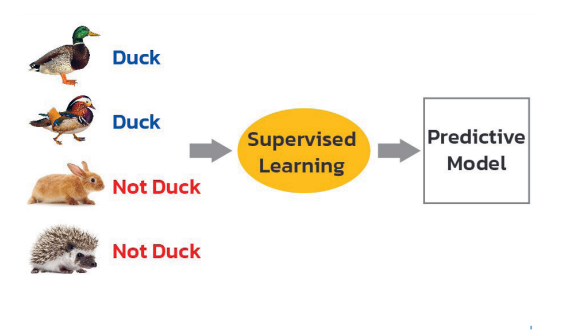

รูปที่ 1.4 Supervised Learning ภาพดัดแปลงจาก : https://blog.westerndigital.com/machine-learning-pipeline-object-storage/

#### 2. UNSUPERVISED LEARNING

ในทางกลับกัน การเรียนรู้แบบ Unsupervised Learning เราจะใช้เพียง Input Data โดย ไม่จำเป็นต้องใส่ผลเฉลย ซึ่งคำตอบที่ได้จากการเรียนรู้แบบนี้คือ รูปแบบของข้อมูลที่อาจบอกได้ว่า ์ ภาพสัตว์ทั้งหมดที่มีจะแบ่งออกเป็น 3 กลุ่ม ได้แก่ ภาพเป็ด ภาพกระต่าย และภาพตัวเม่น เป็นต้น

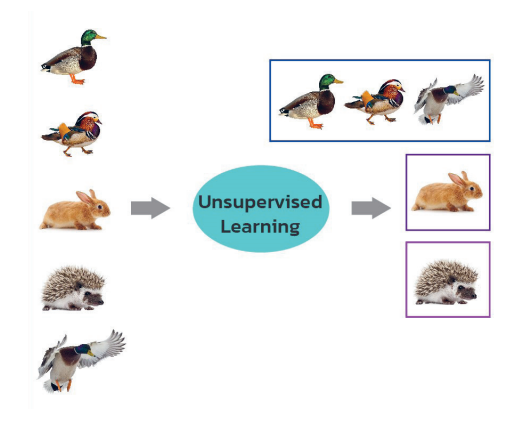

รูปที่ 1.5 Unsupervised Learning ภาพดัดแปลงจาก : https://blog.westerndigital.com/machine-learning-pipeline-object-storage/

#### | Fundamental of DEEP LEARNING in Practice 6

#### 3. REINFORCEMENT LEARNING

ในขณะที่ประเภทของ Machine Learning ประเภทสุดท้ายคือ Reinforcement Learning จะมี การเรียนรู้วิธีการแก้ปัญหาจากสถานะ (State) รางวัล (Reward) และการกระทำ (Action) ของ Agent AI ต่อระบบ เช่น AI ที่เอาชนะแชมป์โกะ (Go) ชาวเกาหลีใต้ในปี ค.ศ. 2016 (AlphaGo ของ Google DeepMind)

์ ซึ่งก่อนที่ AI จะมีความสามารถในการตัดสินใจในแต่ละสถานการณ์ (State) ที่ดีที่สุด ในช่วงแรก ้มันจะต้องลองผิดลองถูก (สุ่มเลือก Action) เพื่อเก็บข้อมูลเป็นจำนวนที่มากพอ เช่นเดียวกับวิธีการ *LILL Supervised Learning* 

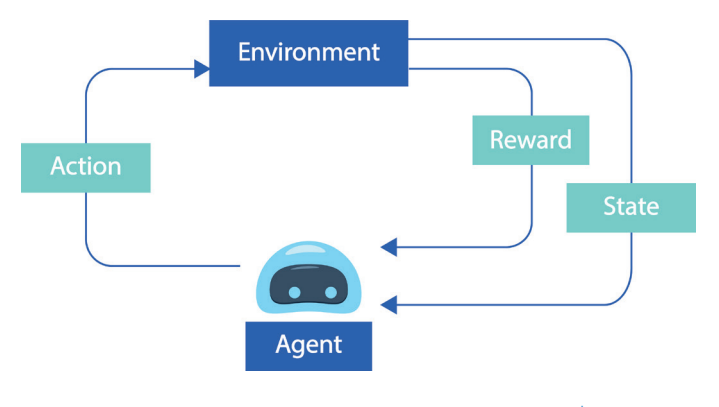

รูปที่ 1.6 Reinforcement Learning

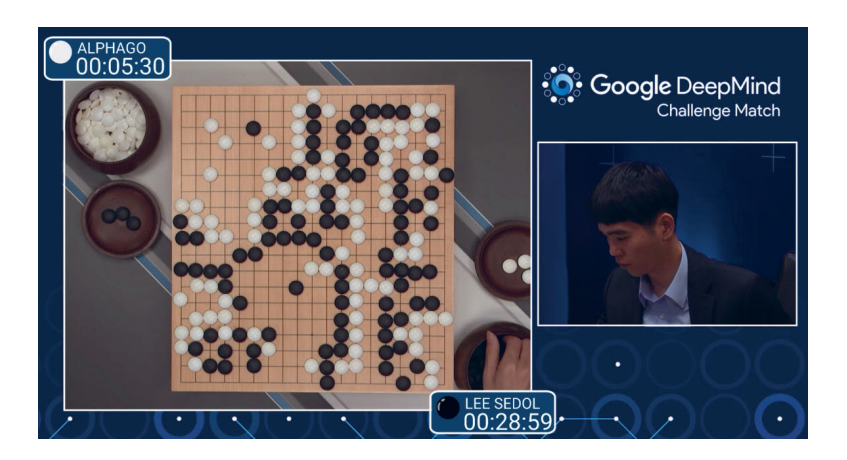

รูปที่ 1.7 Machine Learning ที่พัฒนาโดย Google DeepMind ใช้เทคนิค Deep Reinforcement Learning เครดิตวิดีโอ: YouTube, Match 1 - Google DeepMind Challenge Match: Lee Sedol vs AlphaGo

## รู้จัก AI TOOLBOXES และการเตรียม **ENVIRONMENT**

ี ก่อนที่จะเตรียม Environment สำหรับการฝึกโมเดล เราจะมาทำความรู้จักกับกระบวนการหรือ ขั้นตอน เพื่อแก้ปัญหาในงานทางด้าน Al/Machine Learning กันก่อน ซึ่งในงานด้าน Al/Machine Learnina จะมีขั้นตอนที่ต้องทำ ดังนี้

- **STEP 1** Business Understanding
- **STEP 2** Data Acquisition
- **STEP 3** Data Preparation
- **STEP 4** Exploratory Data Analysis
- **STEP 5** Data Modeling
- STEP 6 Model Evaluation
- STEP 7 Model Deployment

โดยในการลงมือทำตามตัวอย่างในเล่ม เราจะใช้ Python, Jupyter Notebook และ Package/ Library ต่างๆ เช่น TensorFlow, Scikit-learn ฯลฯ เป็นเครื่องมือหลักสำหรับการทำงานในขั้นตอน ตั้งแต่การทำ Data Acquisition ไปจนถึง Data Deployment (STEP 2-7)

ี การลง Library ใหม่ เราสามารถใช้ Conda ซึ่งเป็นเครื่องมือหลักที่มาพร้อมกับ Anaconda ้สำหรับการติดตั้ง Library และสร้าง Environment เฉพาะในการรันโปรแกรมโดยไม่ไห้ Library ใหม่ๆ ไปปะปนกับส่วนอื่นภายในเครื่องคอมพิวเตอร์ แต่ถ้าใครยังไม่ได้ติดตั้ง Anaconda ผู้เขียนแนะนำ ให้ติดตั้ง Miniconda แทน เนื่องจากเราต้องการ Feature เพียงบางอย่างในการทำงานเท่านั้น เพื่อจะรันโปรแกรมบน Environment เฉพาะ ไม่ให้ Package ใหม่ๆ ไปปะปนกับส่วนอื่นภายใน ้เครื่องคอมพิวเตอร์ เราสามารถใช้ Conda จาก Miniconda ในการสร้าง Environment ใหม่

TensorFlow เป็นหนึ่งใน Deep Learning Framework ยอดนิยมที่ใช้ในการพัฒนางานทางด้าน AI และ Data Science ที่สามารถเพิ่มความเร็วในการประมวลผลได้ด้วย NVIDIA GPU. CUDA Toolkit และ cuDNN ซึ่งเป็นส่วนเสริมของ CUDA ซึ่งในหนังสือเล่มนี้ เราจะติดตั้ง CUDA 11.0. cuDNN 8.0 และ Python 3.8 ที่ Compatible กับ TensorFlow 2.4 ตามตาราง

**Fundamental of DEEP LEARNING in Practice**

**CHAPTER**

## **การทำ FEATURE ENGINEERING ดวย PANDAS CHAPTER**

"Data is the new oil!" หากเปนเรื่องเกี่ยวกับ AI และ Machine Learning แลว Data นาจะ เหมือนกับน้ำมันดิบ ซึ่งก่อนที่จะนำมาใช้ในการวิเคราะห์ หรือใช้ในการ Train Model ก็ต้องมีการสกัด เอา Features ที่เกี่ยวของออกมาเสียกอน เรียกวา การทํา Feature Engineering และกอนจะสกัด Features ของขอมูล ก็ตองมีการสํารวจขอมูลเพื่อพิจารณาคุณภาพเสียกอน แลวจึงเลือกเทคนิค ในการทำ Feature Engineering ที่เหมาะสม ในบทนี้ ผู้อ่านจะได้ฝึกปฏิบัติการทำ Feature Engineering กับขอมูล Wine Magazine Dataset ดวยเทคนิคตางๆ

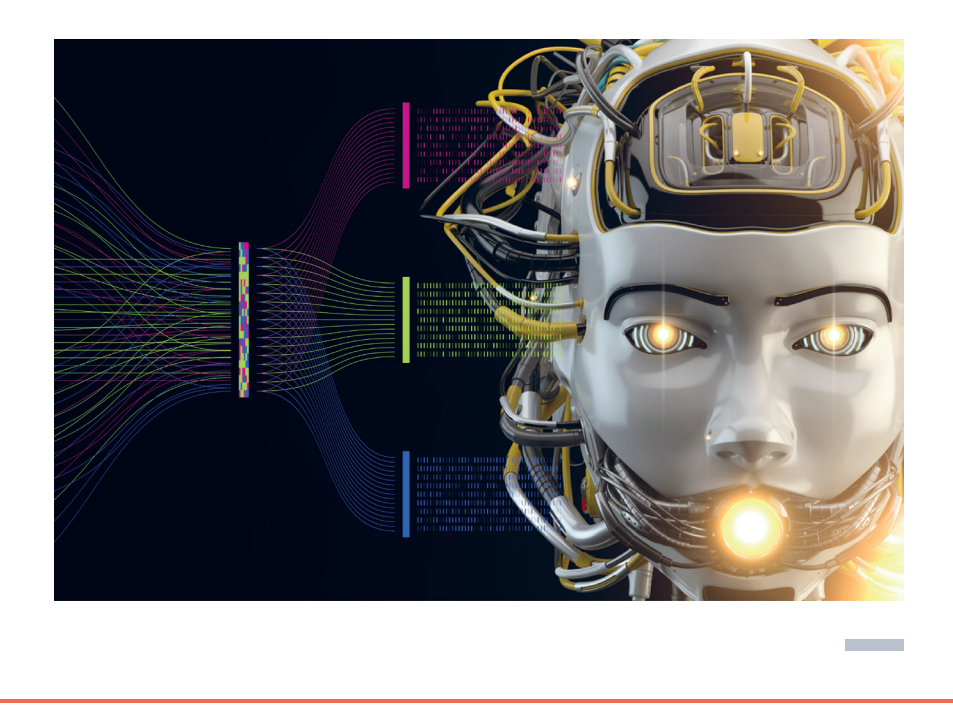

## **INAUANISM FEATURE ENGINEERING**

Data is the new oill หลายคนคงเคยได้ยินประโยคนี้ใช่ไหมครับ แต่ถันที่จริงหากเป็น เรื่องเกี่ยวกับ AI และ Machine Learning แล้ว Data น่าจะเป็นเหมือนกับน้ำมันดิบ (Petroleum) มากกว่า เพราะโดยมากแล้วก่อนที่จะนำ Data มาใช้ในการวิเคราะห์ รวมทั้งใช้ ์ ในการ Train Model ให้มี Accuracy ที่สูงได้ เราจะต้องมีการกลั่น หรือสกัดเอา Features ที่เกี่ยวข้องออกมาเสียก่อน โดยเราเรียกกระบวนการในการสกัด Features จากข้อมูลดิบ (Raw Data) รวมทั้งการทำความสะอาดข้อมูล (Data Cleaning) ว่า การทำ Feature **Engineering** 

ประโยชน์หลักๆ ของการทำ Feature Engineering คือ

- เพื่อเตรียม Dataset ให้พร้อมสำหรับการทำ Data Analytics หรือเป็น Input ของ Machine Learning Algorithm
- เพื่อเพิ่มประสิทธิภาพให้ Machine Learning Model

ในบทนี้ ผู้อ่านจะได้ฝึกปฏิบัติการทำ Feature Engineering กับข้อมูล Wine Magazine Dataset โดยใช้เทคนิคต่างๆ 5 เทคนิค ได้แก่

- 1. Imputation
- 2. Handling Outlier
- 3. Binning
- 4. Log Transform
- **5.** One-Hot Encoding

### วิธีทำความเข้าใจคุณภาพของข้อมูลด้วย PANDAS

ี ก่อนจะสกัด Features ของข้อมูล เราจะต้องมีการสำรวจข้อมูลเพื่อพิจารณาคุณภาพของมันใน แง่ต่างๆ แล้วจึงเลือกเทคนิคในการทำ Feature Engineering ที่เหมาะสม

#### 114 | Fundamental of DEEP LEARNING in Practice

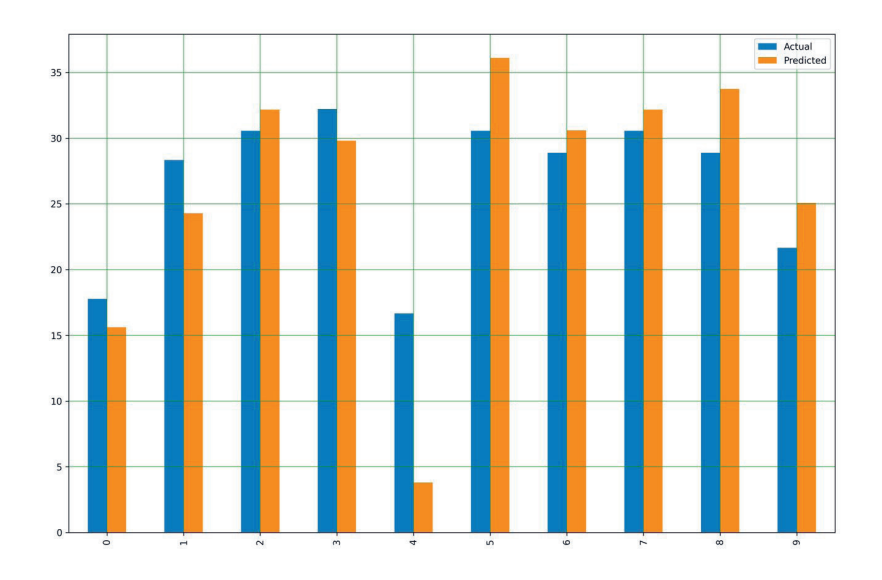

23. แสดง Model ที่ถูกสร้างขึ้นเมื่อมีการ Train ใน Epoch ที่ 1

```
M = [i[0] for i in wb]
L = [i[2] for i in wb]
C = [i[1] for i in wb]
y pred = [predict(i, M[0], C[0]) for i in x test]
plt.scatter(x_test, y_test, color='gray')
plt.plot(x_test, y_pred, color='red', linewidth=2)
plt.savefig('min_max_templ.jpeg', dpi=300)
```
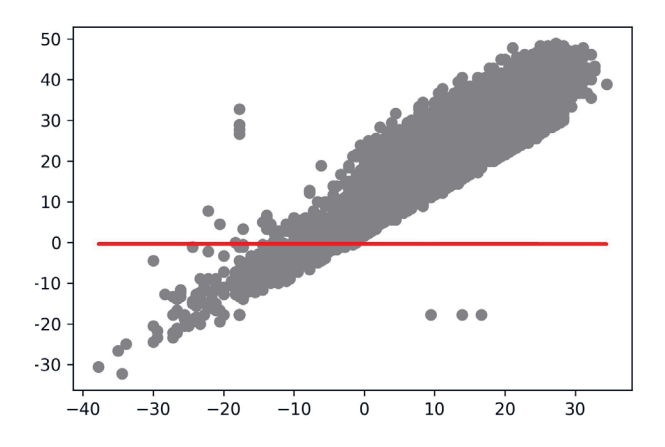

#### การใชความชันจากการสุมแบงขอมูลฝก เพื่อลดคา LOSS ในการสอน **CHAPTER 05 115** NEURAL NETWORK MODEL ดวย TENSORFLOW และ KERAS

#### $24$ . แสดง Model ที่ถูกสร้างขึ้นเมื่อมีการ Train ใน Epoch ที่ 5

```
y pred = [predict(i, M[4], C[4]) for i in x test]
plt.scatter(x_test, y_test, color='gray')
plt.plot(x test, y pred, color='red', linewidth=2)
plt.savefig('min_max_temp5.jpeg', dpi=300)
```
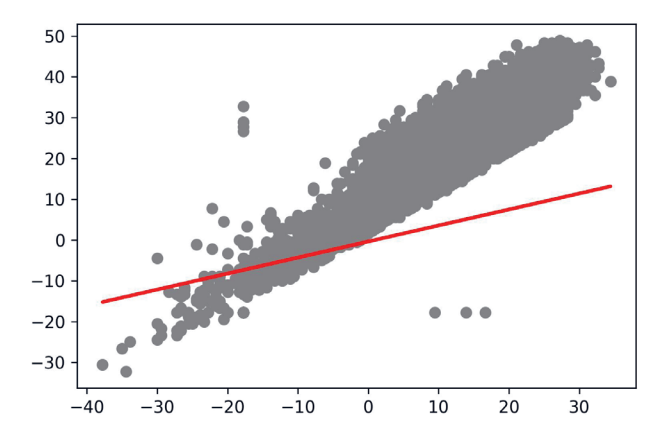

#### $25.$  แสดง Model ที่ถูกสร้างขึ้นเมื่อมีการ Train ใน Epoch ที่ 10

 $y$  pred = [predict(i, M[9], C[9]) for i in x\_test]

```
plt.scatter(x_test, y_test, color='gray')
plt.plot(x_test, y_pred, color='red', linewidth=2)
plt.savefig('min_max_temp10.jpeg', dpi=300)
```
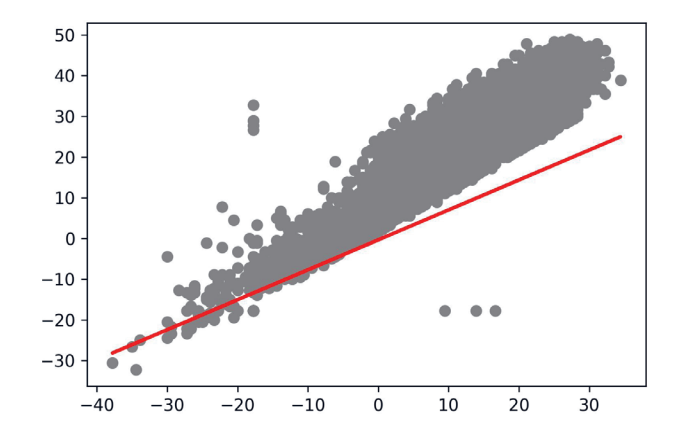

**Fundamental of DEEP LEARNING in Practice**

# **CHAPTER CHAPTER**

## **การทำ REGULARIZATION แบบ สมัยใหมดวย AUGMENTATION, BATCH NORMALIZATION และ DROPOUT**

บทนี้เราจะกลาวถึงการทํา Regularization ซึ่งหนาที่ของ Regularization คือ การปรับแตงให Model มีประสิทธิภาพในการทำนายที่ดี สามารถลดการเกิด Error จากข้อมูลที่มันไม่เคยเห็นมาก่อนด้วย การเรียนรูจาก Training Dataset และเราจะทดลองแกปญหา Overfitting ของ Neural Network แบบ Classification Model ที่มีการ Train ดวย Fashion-MNIST Dataset โดยยกตัวอยางการ ทํา Regularization แบบสมัยใหม ดวยเทคนิคที่เปนที่นิยมในปจจุบัน 3 เทคนิคคือ Augmentation, Batch Normalization และ Dropout

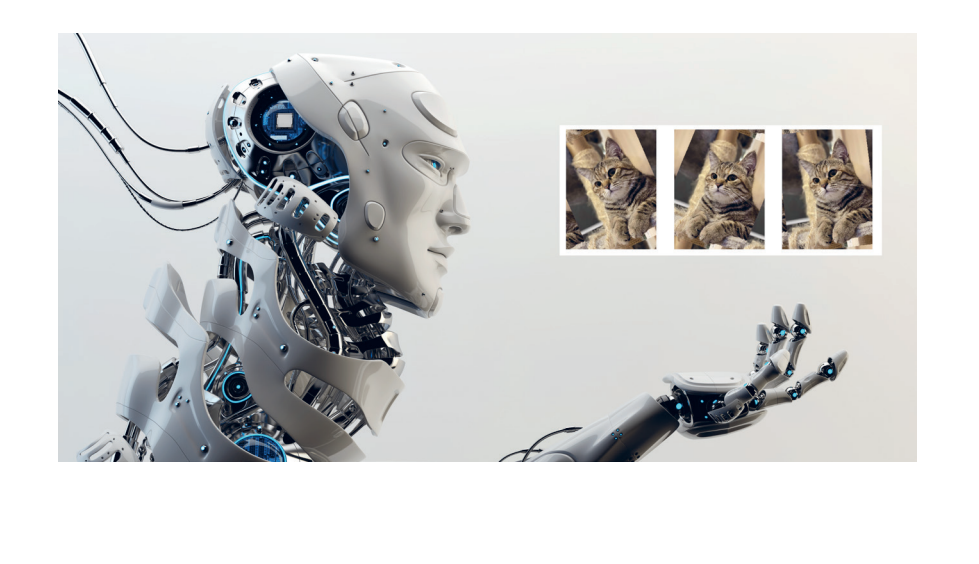

## การเตรียมและสอน MODEL ด้วย **FASHION-MNIST DATASET**

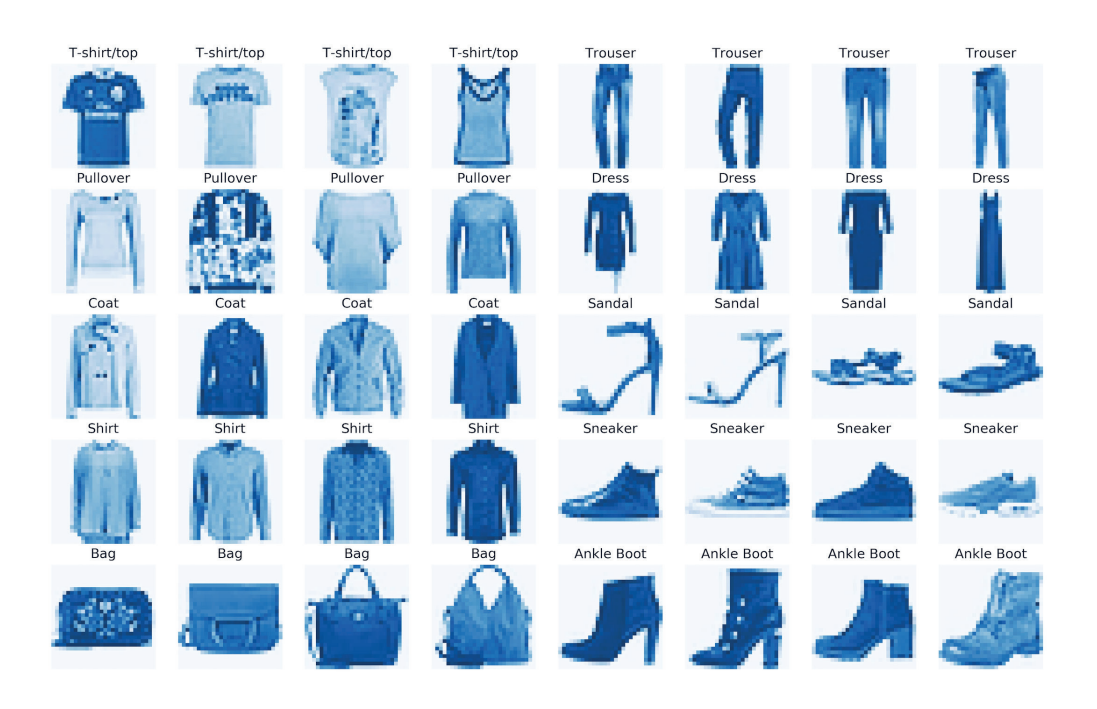

รูปที่ 8.1 แสดง Fashion-MNIST Dataset ของภาพเสื้อผ้า กระเป๋า และรองเท้า  $\begin{array}{|c|} \hline \end{array}$ 

Fashion-MNIST เป็น Dataset ของภาพเสื้อผ้า กระเป๋า และรองเท้า ขนาด 28 x 28 Pixels แบบ Grayscale แบ่งเป็นข้อมูล Train 60,000 ภาพ และข้อมูล Test อีก 10,000 ภาพ รวมทั้งหมด 10 ประเภท โดยมีการกำหนด Label ตั้งแต่ 0-9 ดังนี้

- $0: T-shirt/top$ 1: Trouser
- 2 : Pullover  $3: Dress$
- $4:Cost$  $5:$  Sandal
- $6: Shirt$ 7 : Sneaker
- $8: Bag$ 9 : Ankle boot

## **DOSIMŠEJU DATASET ZOKŠU TRAIN HA: VALIDATION**

สิ่งที่ต้องทำก็คือ เราจะต้องมีการ Load Dataset แล้วขยายมิติของ Dataset ทำ Scaling ข้อมล ระหว่าง 0-1 เข้ารหัสผลเฉลยแบบ One-Hot Encoding และ Split Dataset สำหรับการ Train และ Validation ดังต่อไปนี้

1. Import Library และกำหนดค่า Parameter ที่จำเป็น

```
import tensorflow as tf
Adam = tf.keras.optimizers.Adam
to categorical = tf.keras.utils.to categorical
ImageDataGenerator = tf.keras.preprocessing.image.ImageDataGenerator
fashion mnist = tf.keras.datasets.fashion mnist
load img = tf.keras.preprocessing.image.load img
img_to_array = tf.keras.preprocessing.image.img_to_array
```

```
from sklearn.model selection import train test split
import matplotlib.pyplot as plt
```

```
import plotly.graph objs as go
from plotly import subplots
import plotly
```

```
import warnings
warnings.filterwarnings('ignore')
```
2. กำหนดขนาดภาพ จำนวน Class สัดส่วนข้อมูลทดสอบและขนาด Batch Size

```
IMG ROWS = 28IMG COLS = 28
NUM CLASSES = 10VAL SIZE = 0.2RANDOM STATE = 99
BATCH SIZE = 256
```
## การเตรียมภาพสำหรับทำ IMAGE AUGMENTATION

แต่ก่อนอื่นเราจะอ่านไฟล์ภาพน้องเหมียวตังค์ฟูลแห่งเพจเจ้านายลายสลิด (ดาวน์โหลดได้ที่ serazu.com) มาทดลองทำ Image Augmentation ตามขั้นตอนดังนี้

#### 1. อ่านไฟล์ภาพน้องตังค์ฟูล

```
cat = load\_img('cat.jpg')cat
```
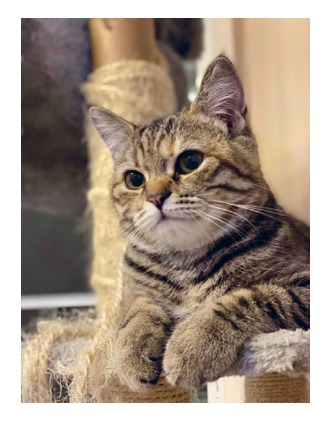

2. ขยายมิติของภาพจาก 3 มิติเป็น 4 มิติ เพื่อเตรียมนำเข้า Function ทำ Image Augmentation

```
cat = img_to_array(cat)print(cat.shape)
cat = cat.reshape(1, cat.shape[0], cat.shape[1], cat.shape[2])print(cat.shape)
```

```
(1440, 1080, 3)(1, 1440, 1080, 3)
```
## ทดลองทำ IMAGE AUGMENTATION ด้วยการ **VERTICAL SHIFT**

ิทดลองทำ Vertical Shift ด้วยการเลื่อนภาพขึ้นลงแบบสุ่มไม่เกิน 20%

การทำ REGULARIZATION แบบสมัยใหมดวย **CHAPTER 08 187** AUGMENTATION, BATCH NORMALIZATION และ DROPOUT

```
datagen = ImageDataGenerator(height shift range=0.2)
aug iter = datagen.flow(cat, batch size=1)
fig, ax = plt.subplots(nrows=1, ncoles=3, figsize=(15,15))for i in range(3):
    image = next(aug iter)[0].astype('uint8') ax[i].imshow(image)
     ax[i].axis('off')
```
fig.savefig('cat1.jpeg', dpi=300)

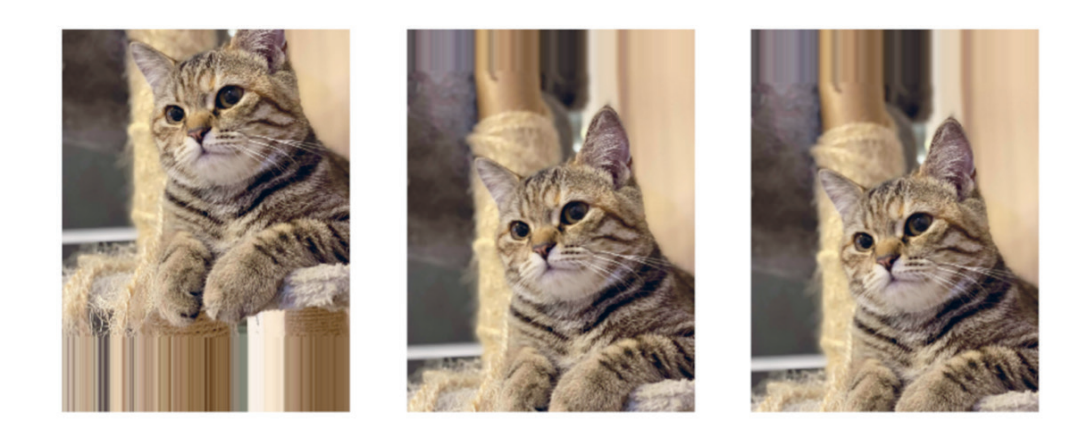

### **ทดลองทํา IMAGE AUGMENTATION ดวยการ HORIZONTAL SHIFT**

ทดลองทำ Horizontal Shift ด้วยการเลื่อนภาพช้ายขวาแบบสุ่มไม่เกิน 20%

```
datagen = ImageDataGenerator(width_shift_range=0.2)
aug iter = datagen.flow(cat, batch size=1)
fig, ax = plt.subplots(nrows=1, ncols=3, figsize=(15,15))
for i in range(3):
    image = next(aug_iter)[0].astype('uint8')
    ax[i].imshow(image)
    ax[i].axis('off')
fig.savefig('cat2.jpeg', dpi=300)
```
## การจัดการกับ INPUT IMAGE แมม 1 CHANNEL ด้วยการทำ STRIDING

การ Striding เป็นกระบวนการในการทำ Convolution โดยการเลื่อนแผ่น Kernel ไปบน Input Image ซึ่งโดย Default ของ Convolution แล้ว Stride จะมีค่าเท่ากับ 1 คือ จะมีการเลื่อน Kernel ไปบน Input Image ครั้งละ 1 Pixel

เราสามารถลดขนาดของภาพที่แต่ละ Pixel มีความสัมพันธ์กันในเชิงพื้นที่ได้โดยการเพิ่มค่า Stride ้ ซึ่งเมื่อมีการกำหนดค่า Stride มากขึ้น จะทำให้การเหลื่อมกันของ Kernel ตอนที่มีการทาบกับ Input Image และขนาดของ Feature Map ลดลง

เมื่อกำหนด Stride เท่ากับ 2 แล้ว Kernel ขนาด 3 x 3 จะถูก Slide ข้าม Pixel ของ Input Image ขนาด 5 x 5 ทีละ 2 Pixels ทำให้ได้ Feature Map ขนาด 2 x 2 ดังรูปที่ 9.3

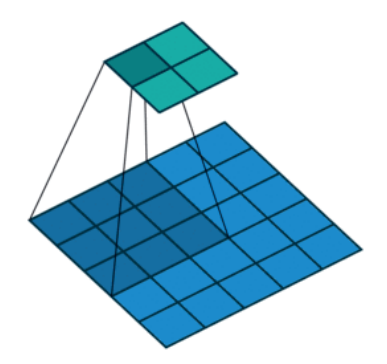

รูปที่ 9.3 การทำ Stride โดยการเลื่อนแผ่น Kernel ไปบน Input Image เครดิตภาพ : https://towardsdatascience.com โดยผู้อ่านสามารถเปิดชมภาพเคลื่อนไหวได้ที่ไฟล์ A stride 2 convolution.gif

## การจัดการกับ INPUT IMAGE แมม 1 CHANNEL ด้วยการทำ POOLING

นอกจากการลดขนาดของภาพด้วยการเพิ่มค่า Stride โดยการ Slide Kernel ข้าม Pixel ของ Input Image ตามระยะทางที่กำหนดแล้ว ยังมีอีกวิธีหนึ่งในการลดขนาดของภาพ นั่นก็คือ การทำ Max Pooling หรือ Average Pooling โดย Pooling จะเป็นกระบวนการทำงานภายนอก CNN Layer

การ VISUALIZING KERNELS และ FEATURE MAPS ใน DEEP LEARNING MODEL (CNN) CHAPTER 09 | 215

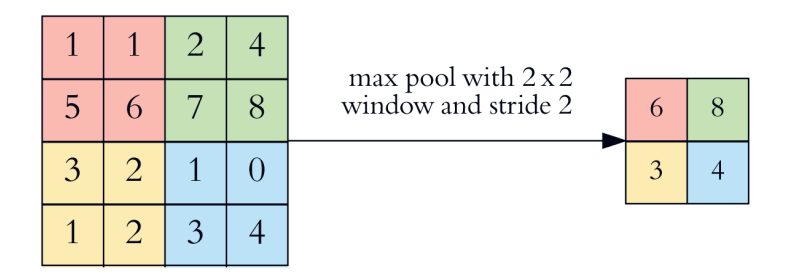

้ รูปที่ 9.4 Max Pooling เป็นการเลือกตัวแทนของภาพด้วยการหาค่ามากที่สดหรือค่าเฉลี่ยจาก Pixel เครดิตภาพ : https://towardsdatascience.com

Max Pooling หรือ Average Pooling จะเป็นการเลือกตัวแทนของภาพด้วยการหาค่ามากที่สุด หรือค่าเฉลี่ยจาก Pixel ใน Window ตามขนาดที่กำหนด เช่น ขนาด 2 x 2 ชื่งจะทำให้มีการลดขนาด ์ของภาพลงได้ครึ่งหนึ่ง ดังตัวอย่างด้านบน

### ทารจัดการกับ INPUT IMAGE แมม MULTI-CHANNEL

้อย่างไรก็ตาม ในตัวอย่างที่ผ่านมาจะเป็นการจัดการกับ Input Image แบบ 1 Channel เช่น ิภาพแบบ Grayscale แต่บ่อยครั้งที่ Input Image ของเราจะเป็นภาพสีแบบ 3 Channels (โดยทั่วไป ้ จำนวน Channel ของ Input Image จะเพิ่มขึ้นเมื่อมันถูกส่งเข้าสู่ขั้น CNN Layer ที่ลึกขึ้น)

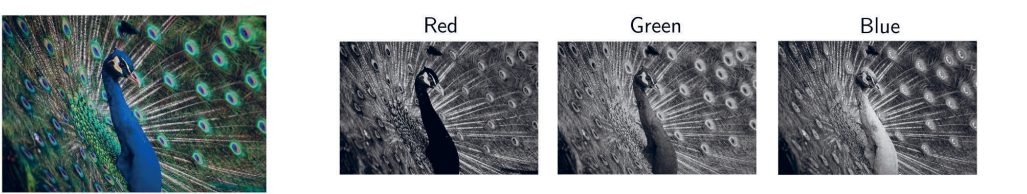

รปที่ 9.5 การจัดการกับภาพ RGB แบบ 3 Channels เครดิตภาพ : https://unsplash.com/photos/\_d3sppFprWl

้ เพื่อจะจัดการกับ Input Image แบบ 3 Channels อย่างเช่น ภาพสีในระบบ RGB เราจะต้องใช้ Kernel จำนวน 3 ตัวในการ Slide ไปบน Input Image แต่ละ Channel ซึ่งเราเรียก Kernel ทั้ง 3 ตัวว่า Filter (ในที่นี้ 1 Filter ประกอบด้วย Kernel 3 Kernels)

## **WORKSHOP การสร้าง ENVIRONMENT** สำหรับ TRAIN และ SAVE MODEL

### ทดลองสร้าง ENVIRONMENT ใหม่

ี เราจะสร้าง Environment ชื่อ basic model สำหรับรัน Python 3.8 โดยที่มี Package/Library ต่างๆ ได้แก่ FastAPI, Uvicorn, Python-dotenv, Pydantic, TensorFlow, Locust, Plotly, Scikit-learn, Seaborn รวมทั้ง Jupyter Notebook ซึ่งมีขั้นตอน ดังต่อไปนี้

### ขั้มตอนการสร้าง CONDA ENVIRONMENT ใหม่

<mark>1.</mark> สำหรับผู้อ่านที่ยังไม่ได้ติดตั้ง **Miniconda** ท่านสามารถดาวน์โหลดและติดตั้ง Miniconda ได้ จากเว็บไซต์ https://docs.conda.io/en/latest/miniconda.html

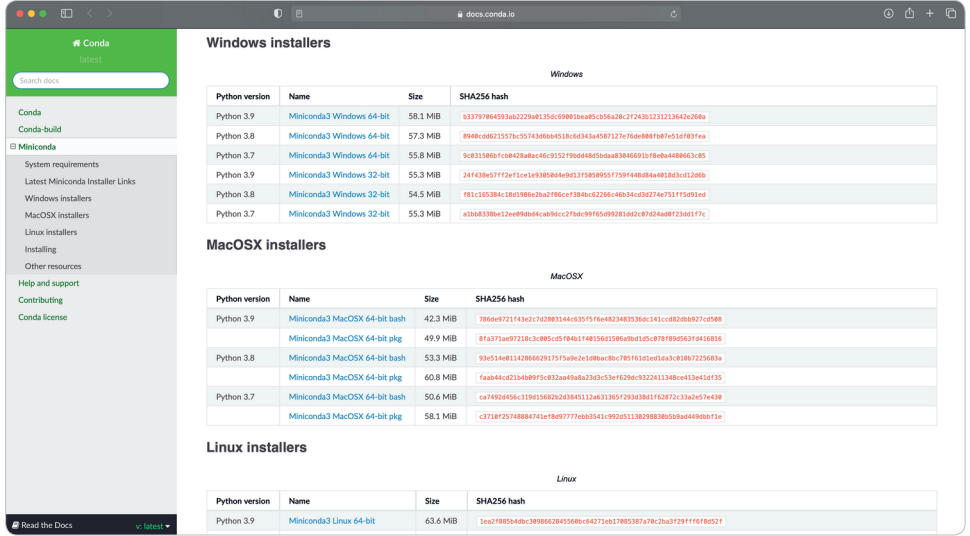

2. สร้าง Environment ใหม่ ตั้งชื่อเป็น basic\_model สำหรับรัน Python 3.8 และติดตั้ง Library ที่จำเป็น รวมทั้ง Jupyter Notebook โดยใช้คำสั่ง conda create -n

conda create -n basic model python=3.8 fastapi uvicorn python-dotenv pydantic locust plotly scikit-learn seaborn jupyter -c conda-forge

**Fundamental of DEEP LEARNING in Practice**

# CHAPTER<br> **14 CHAPTER**

## **การสอน AI เรียนรูการเลนเกม ดวย DEEP REINFORCEMENT LEARNING บน GOOGLE COLAB PRO**

ในบทนี้ พิอ่านจะได้ฝึก AI Agent ให้เล่มเกม Pong หรือ Table Tennis ซึ่งเป็นหนึ่งใน Arcade Game ของ Gym Framework จาก OpenAI ที่มี Elon Musk เปนหนึ่งในผูกอตั้ง โดยเราจะให AI Agent เรียนรูการเลนเกมดวย Deep Q-Network (DQN) ที่เปน Deep Learning Model เชนเดียวกับที่ DeepMind ไดใชฝกสอน AI ซึ่งกอนฝก AI Agent ผูอานจะไดทําความเขาใจ Q-Table Learning ซึ่งเป็น Reinforcement Learning Algorithm สำหรับการประมาณค่า Action-values หรือ Q-values และการคํานวณคา Q-values โดยใช DEEP Q-NETWORK

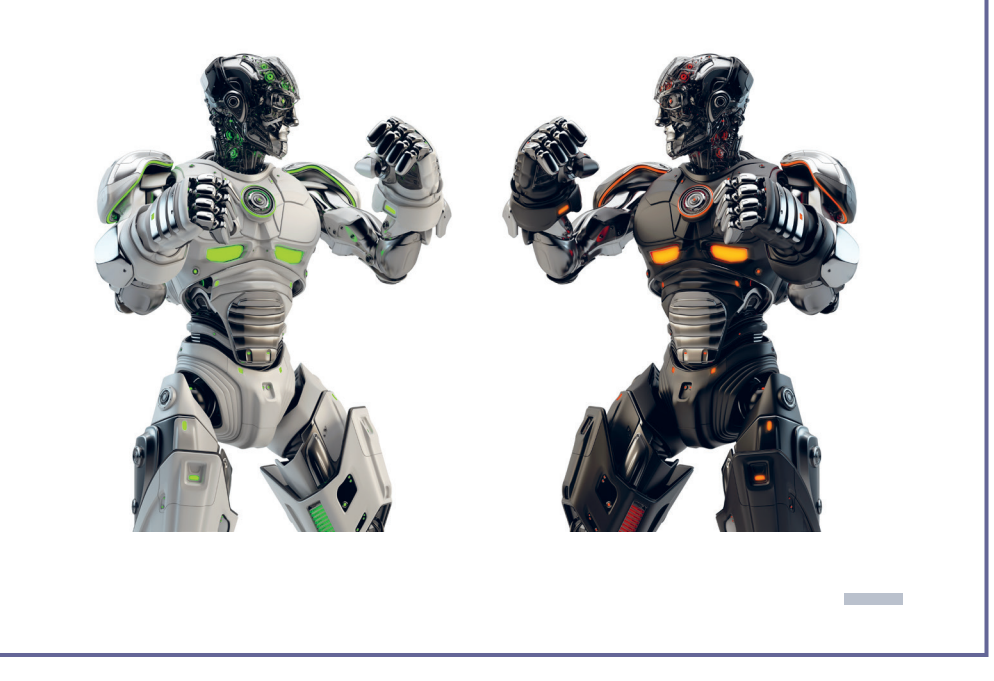

**Fundamental of DEEP LEARNING in Practice**

**16**

**CHAPTER**

## **การทำระบบแนะนำหนังสือ (BOOK RECOMMENDATION WORKSHOP)**

้ในบทนี้ พิเขียนจะยกตัวอย่างการสร้างระบบแนะนำหนังสือ (Book Recommendation) ด้วยเทคนิค Collaborative Filtering จากการทํานายดวย Autoencoder Model โดยอาศัยขอมูลการใหคะแนน หนังสือจาก Book-Crossing Dataset ซึ่งมีการแยกเก็บขอมูล User, Book และ Book Ratings เป็นไฟล์ \*.csv ทั้งหมด 3 ไฟล์ และใช้ Autoencoder Model เพื่อเรียนรู้ และทำนายคะแนนความ ชื่นชอบในหนังสือแต่ละเล่ม เพื่อจะแนะนำหนังสือที่มีคะแนนสูงสุด 10 อันดับ ให้แก่ User แต่ละคน

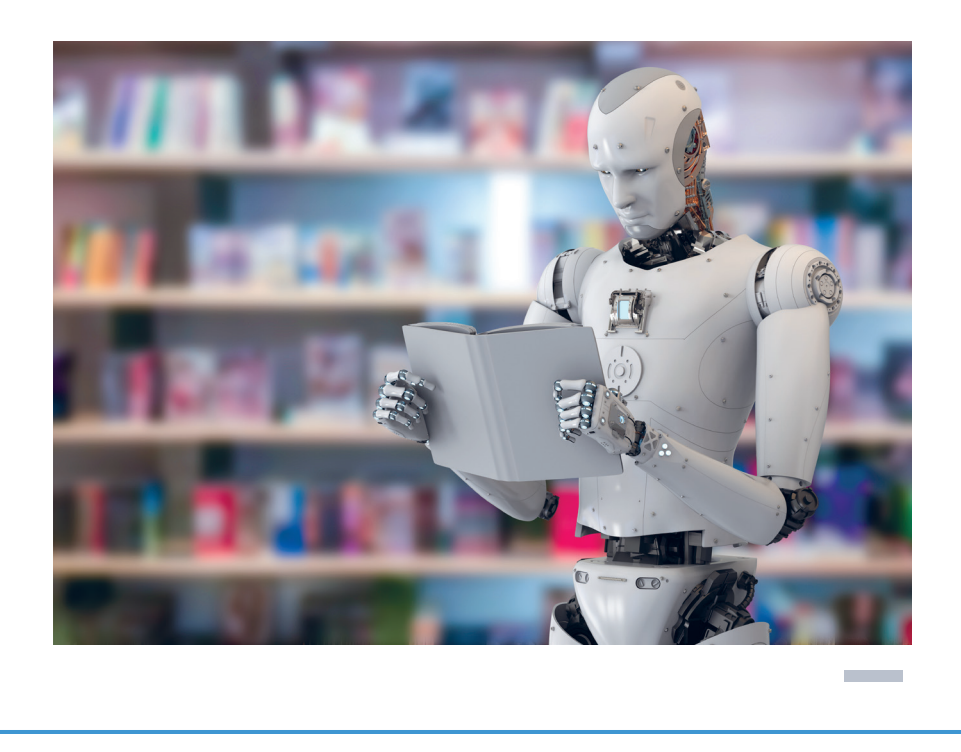

#### 490 | Fundamental of DEEP LEARNING in Practice

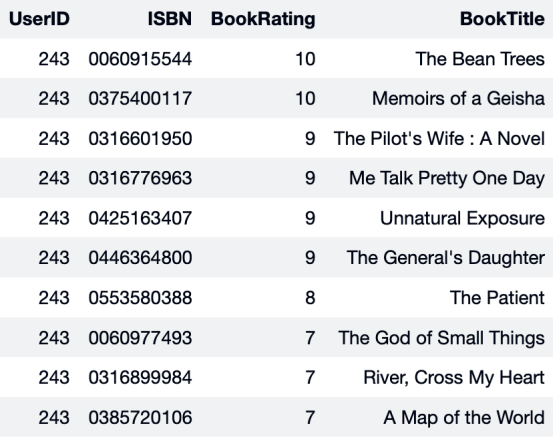

## สรุปท้ายบท

ในบทนี้ เราได้สร้างตัวอย่างการแนะนำหนังสือด้วยเทคนิค Collaborative Filtering จากการ ทำนายด้วย Autoencoder Model ซึ่ง Collaborative Filtering เป็นเทคนิคหนึ่งที่ใช้ในการทำ Recommendation โดยอาศัยข้อมูลความพึงพอใจของ User ที่มีต่อ Item ต่างๆ (หนังสือ ภาพยนตร์ หรือเพลง ฯลฯ)

ในการ Train Autoencoder Model เราได้นำข้อมูลการให้คะแนนหนังสือจาก Book-Crossing Dataset ซึ่งมีการแยกเก็บข้อมูล User, Book และ Book Ratings เป็น CSV ไฟล์มา Transform ไปเป็น Dataset หรือ Matrix ขนาด M x N โดย M คือ จำนวน User และ N คือ จำนวนหนังสือ ด้วย SQL Query Command และ Pandas

์ ซึ่งข้อมูลข้อมูลความพึงพอใจของ User ต่อหนังสือจะถูกนำมาเข้าเป็น Input ของ Autoencoder Model ดังนั้น ขนาด Input ของ Model (จำนวน Input Node) ก็คือจำนวนหนังสือ หรือจำนวน Column (N) ของ Matrix นั่นเอง

แนวคิดสำคัญของการแนะนำหนังสือด้วย Autoencoder Model คือ การนำ Dataset หรือ Matrix ที่ได้มานำเข้า Model เป็นทั้ง Input และผลเฉลยของ Model เพื่อฝึกสอน Model ให้สร้างผล การทำนายให้เหมือนกับ Input Data ซึ่งขณะที่ฝึกสอน Model จะรู้จัก Pattern ของความพึงพอใจ ของ User ทำให้มันสามารถทำนายคะแนนหนังสือของ User แม้ User จะไม่เคย Review มันมาก่อน